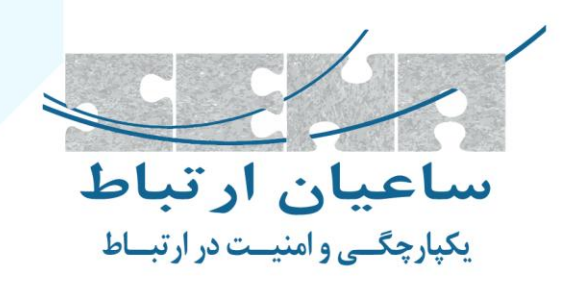

# تنظيمات سريع Sangoma Vega Analog Gateway

Vega 50<br>IP telephony gateway

Vega 300006

Vega 3050G

**@SANGOMA** 

Europa

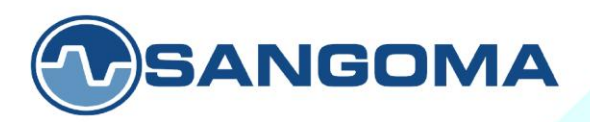

*<b>@SANGOMA* 

owel we have a control

**Sangoma Vega Analog Gateway**

2

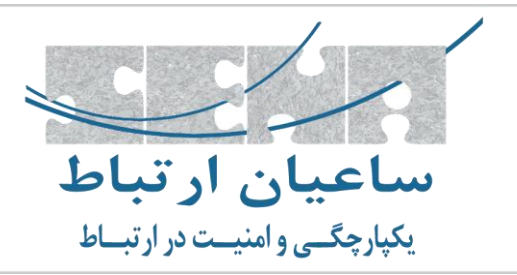

از اینکه ساعیان ارتباط را به عنوان تامین کننده تجهیزات ویپ خود انتخاب کرده اید، سپاسگذاریم. راهنمایی که در اختیار دارید شما را با تنظیمات اولیه گیت وی سنگوما 50Vega آشنا کرده و شما را در راه اندازی سریع دستگاه، یاری می نماید. در صورت نیاز به اطالعات بیشتر در مورد سایر تنظیمات دستگاه و قابلیت های بیشتر آن، می توانید مستندات مربوطه را از سایت ما دریافت نمایید.

**قبل از شروع**

در صورتی که برای اولین بار قصد راه اندازی دستگاه را دارید از میزان ولتاژ و آمپر منبع تغذیه خود اطمینان حاصل کرده و همیشه از آداپتوری که به همراه دستگاه ارائه می گردد، استفاده نمایید.

### **اتصال دستگاه**

با توجه به مدلی که در خانواده گیت وی های آنالوگ سنگوما تهیه می کنید، رابط های کاربری متفاوتی برای شما فراهم می شود که شامل موارد زیر هستند:

- رابط FXS : جهت اتصال تلفن و یا دستگاه فکس آنالوگ به گیت وی
	- رابط FXO : جهت اتصال خطوط تلفن شهری
- رابط 1LAN و 2LAN : جهت اتصال به سوئیچ یا روتر که در نهایت شما را به شبکه IP ارتباط می دهد.

رابط کنسول : جهت اتصال از طریق کابل سریال (سرعت پیشفرض ۱۱۵۲۰۰ می باشد).

### **آدرس دهی IP**

بر روی گیت وی Vega، پروتکل DHCP به صورت پیش فرض جهت دریافت آدرس IP فعال است. در صورتی که فرایند دریافت آدرس به دلیل عدم وجود سرویس DHCP ناموفق باشد، گیت وی Vega از آدرس پیش فرضی با قالب Y.X169.254. استفاده می کند. X و Y در این آدرس در قالب دسیمال می باشند که از تبدیل دو بایت آخر آدرس MAC اینترفیس شبکه اول )1LAN )بدست می آید.

**Sangoma Vega Analog Gateway**

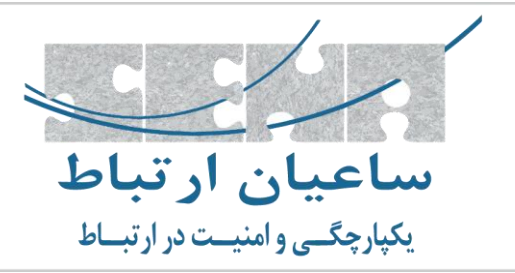

جهت به دست آوردن آدرس IP در گیت وی های FXS می توانید با شماره گیری #1#1 وارد منوی صوتی شوید و گزینه های زیر را انتخاب کنید:

000 : شنیدن آدرس 1LAN و 050 : شنیدن آدرس 2LAN

عالوه بر این روش ها، می توانید از طریق کابل کنسول با سرعت 002511 به دستگاه متصل شده و با اجرای دستور banner show، آدرس IP را مشاهده کنید.

## **ورود به رابط کاربری**

آدرس IP دستگاه را در مرورگر خود وارد کنید، صفحه ورود برای شما نمایش داده می شود. نام کاربری و رمز عبور به صورت پیش فرض admin می باشد.

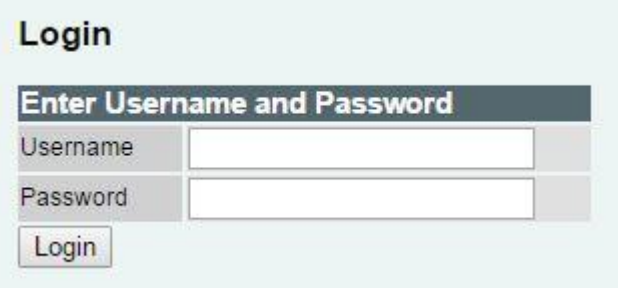

#### **مشاهده وضعیت اتصاالت**

از مسیر status می توانید وضعیت سیستم را مشاهده کنید. در قسمت Interfaces وضعیت اتصاالت پورت FXS و FXO نمایش داده می شود.

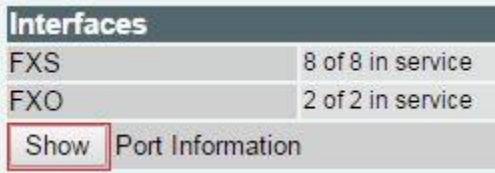

**Sangoma Vega Analog Gateway**

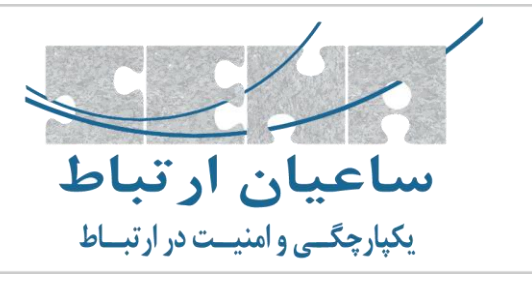

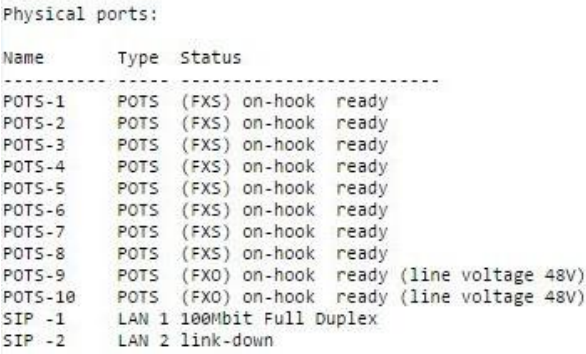

**تنظیمات**

 $(011)$  FP FV1

در گیت وی های سری وگا، دو بخش Config Quick و Config Expert برای اعمال تنظیمات تعبیه شده است. در کلیه تنطیمات، از دکمه submit برای ذخیره و از دکمه Apply جهت اعمال تنظیمات استفاده کنید؛ گزینه Save به شما امکان ذخیره کردن همیشگی تنظیمات بر روی دستگاه را می دهد.

نکته : در صورتی که در بخش Config Expert تنظیماتی را انجام داده باشید و سپس وارد بخش Config Quick شوید و از دکمه Submit استفاده نمایید، تمام تنظیمات انجام شده Config Expert، حذف خواهد شد.

توجه : یک الیسنس اختصاصی بر روی هر یک از گیت وی های Vega وجود دارد که در صورت بازنشانی دستگاه به تنظیمات کارخانه )Reset Factory )حذف خواهد شد. بهتر است قبل از شروع تنظیمات، از مسیر Information License>System>Status از الیسنس دستگاه خود یک نسخه پشتیبان تهیه کنید.

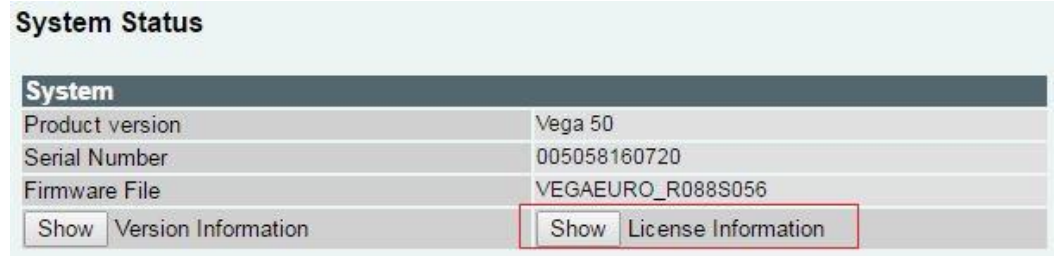

# **Sangoma Vega Analog Gateway**

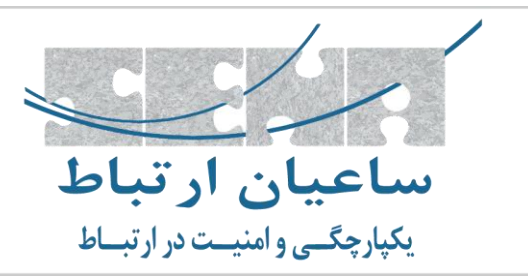

**License Status** current license key: 001200505816072000080411140000000f00035234c2642684990d30cd30655147347547547676 current system license status: LICENSE KEY = OK

همچنین می توانید تنظیمات جاری دستگاه را به صورت یک فایل از مسیر Receive>Configuration>System File دانلود و ذخیره نمایید تا در صورت نیاز بتوانید تنطیمات قبلی را بارگذاری کنید.

![](_page_4_Picture_93.jpeg)

جهت شروع فرایند تنظیم، بر روی Config Quick کلیک نمایید؛ در لیست کشویی Country می توانید یکی از پروفایل های ایران )IR )را انتخاب کنید. در صورت تمایل می توانید آدرس IP دستگاه را نیز به صورت دستی تنظیم نمایید.

![](_page_4_Picture_94.jpeg)

Password Login: توصیه می شود که رمز عبور پیش فرض را به مقدار دلخواه دیگری تغییر دهید تا سطح ابتدایی از امنیت برقرار شود.

![](_page_4_Picture_9.jpeg)

**Sangoma Vega Analog Gateway**

![](_page_5_Picture_2.jpeg)

بر روی لبه VoIP کلیک کنید، گزینه ی Registration Mode را برای گیت وی های FXO بر روی حالت Gateway و برای گیت وی های FXS بر روی حالت Ports FXS قرار دهید. آدرس سرور تلفنی )PBX-IP )خود را در بخش های SIP Domain و SIP Server وارد نمایید.

برای تنظیم ترانک بین گیت وی و مرکز تلفن، نام کاربری و رمز عبور ترانک را می توانید در بخش Registration .کنید وارد Authentication Password و and Authentication ID

در لبه FXO با استفاده از گزینه Type ID Caller می توانید حالت کالرآیدی خط خود را مشخص نمایید.

مقادیر Gain Rx/TX به ترتیب میزان صدای خروجی و ورودی را تعیین می کنند.

پس از اتمام تنظیمات در این بخش بر روی submit در ادامه Apply و Save کلیک کنید تا تغییرات اعمال شوند.

مشغول ماندن خطوط: جهت تنظیم پارامتر های خطوط جهت تشخیص قطع تماس از قسمت Config Expret مسیر Detection Tones>Tones را فعال و پس از وارد کردن مقادیر تنظیمات را ذخیره کنید.